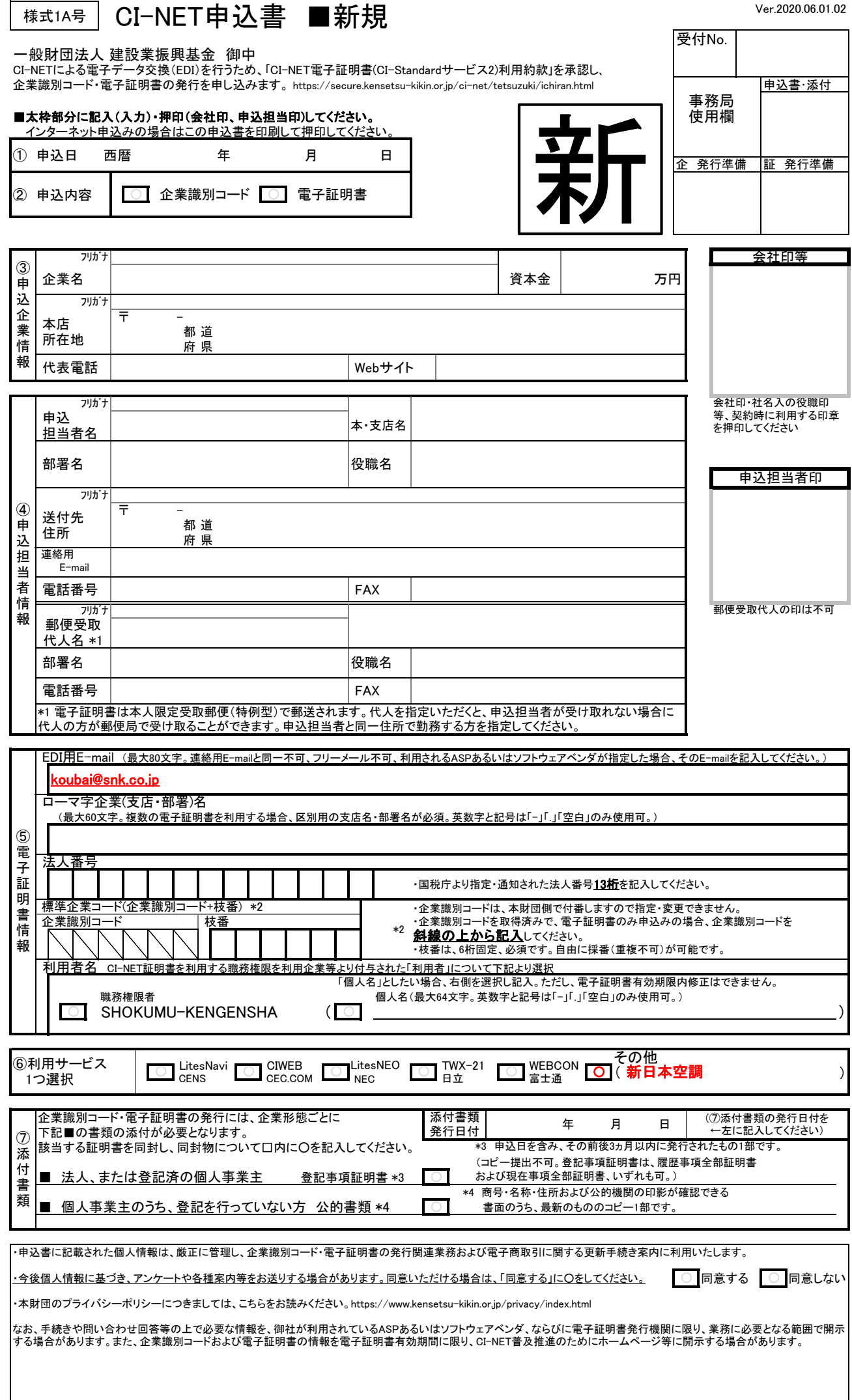

## 【手 順】

手順1.「様式1A号CI-NET申込書 ■新規」 にご記入(入力)・押印(会社印、申込担当印)してください。 インターネット申込みで入力・登録の場合は、入力し、申込書をダウンロード後「様式1A号CI-NET 申込書 ■新規」を印刷のうえ、押印してください。

※インターネット申込みでは、入力・登録しただけでは申込完了にはなりませんので注意してください。

## 手順2.「様式1A号CI-NET申込書 ■新規」 の⑦添付書類を準備してください。

■ 法人、または登記済の個人事業主 登記事項証明書\*3

\*3 申込日を含み、その前後3ヵ月以内に発行されたもの(コピー不可)1部 登記事項証明書は、履歴事項全部証明書、現在事項全部証明書、いずれも可

■ 個人事業主のうち、登記を行っていない方 公的書類\*4

\*4 商号・名称・住所および公的機関の印影が確認できる書面のうち、**最新のものいずれかのコピー1部** 表1をご参照ください。(様式71号より抜粋)

表1 個人事業主のうち、登記を行っていない方の場合

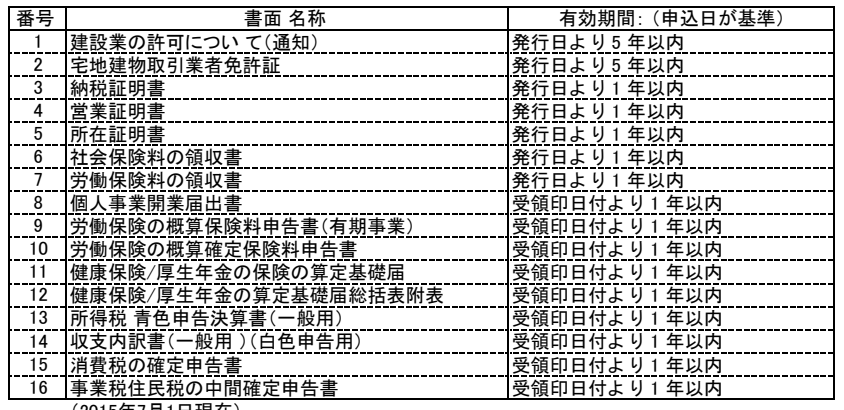

(2015年7月1日現在)

手順3.手順1.2 で整えていただいた書類を本財団まで送付してください。 送付先は以下の通りです。

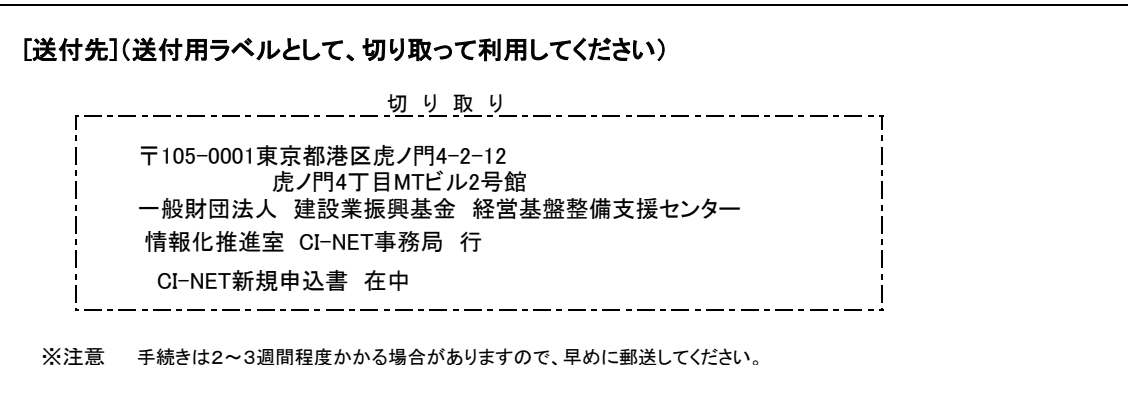

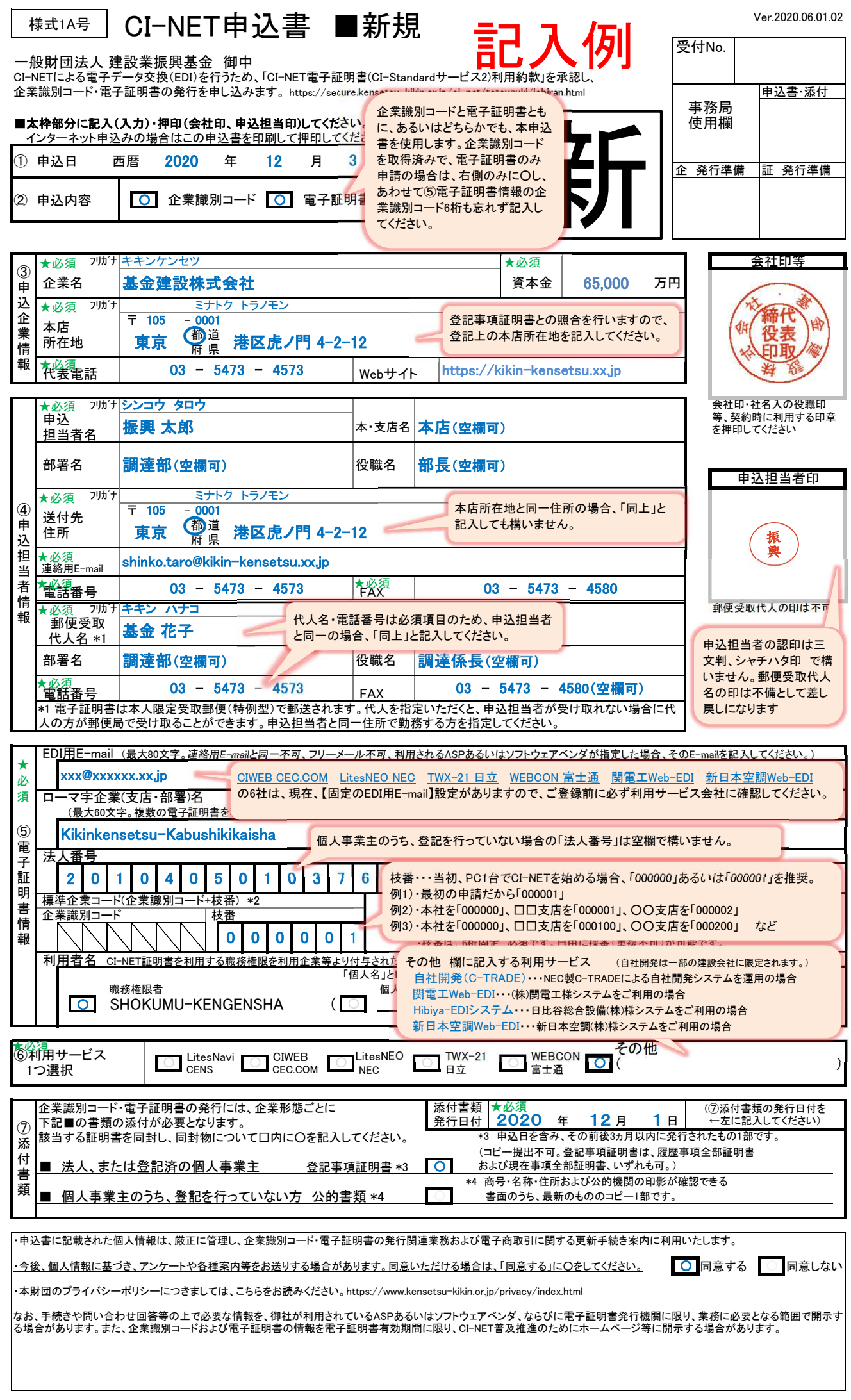

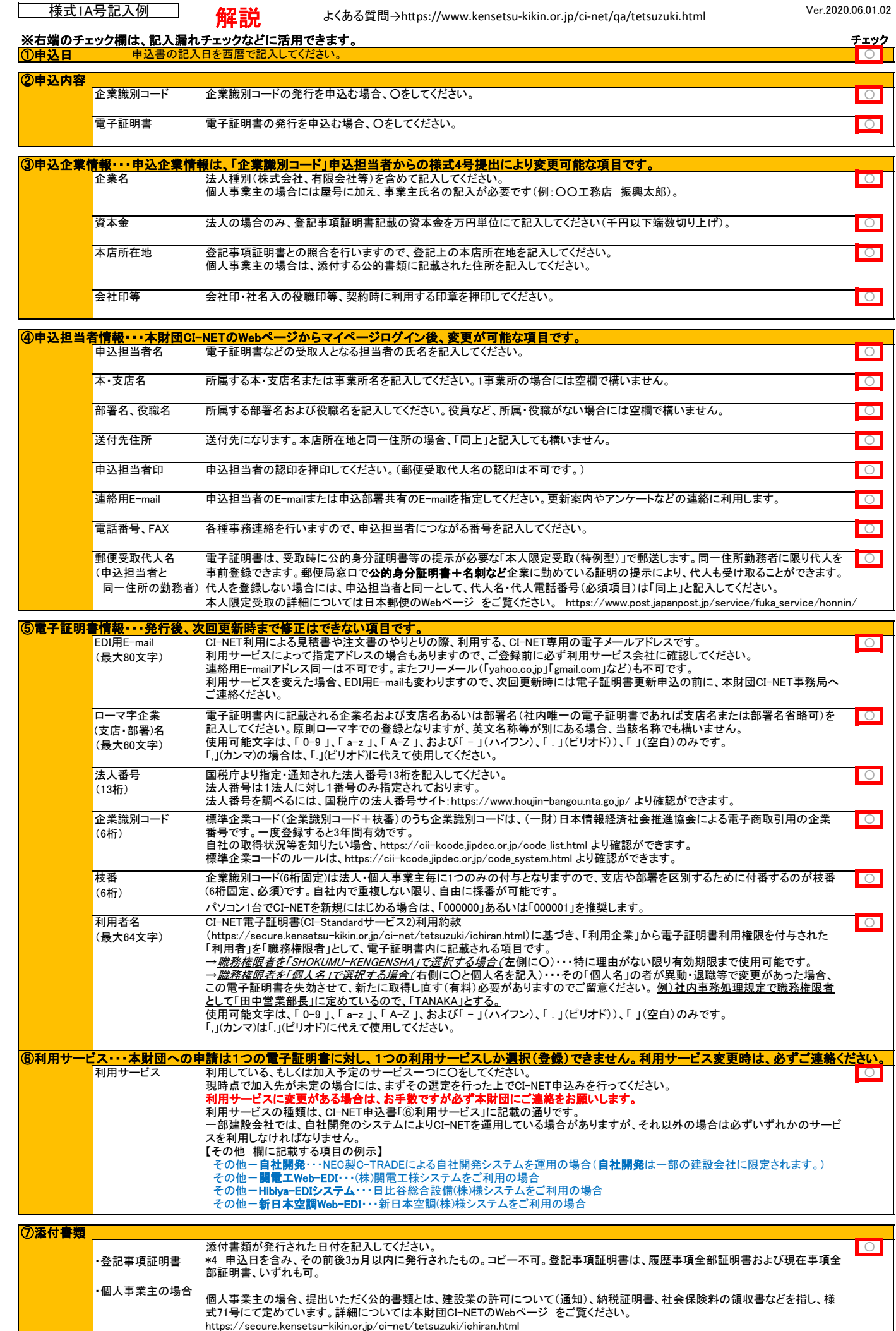